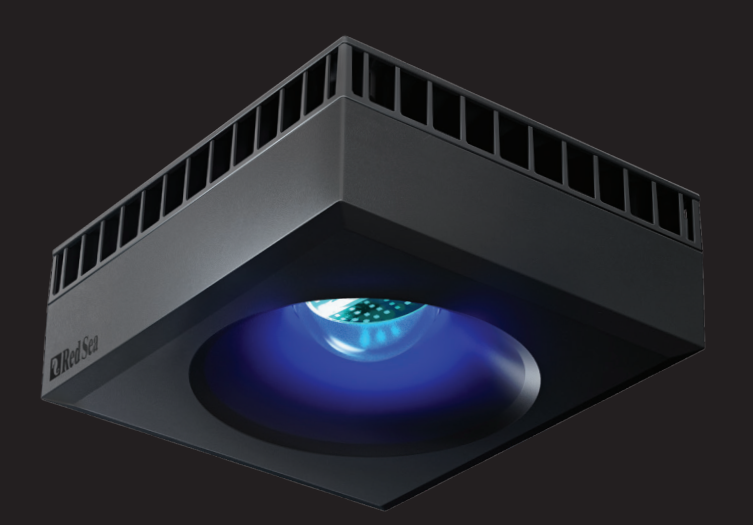

# **TReefLED** Manuel d'utilisation

FR

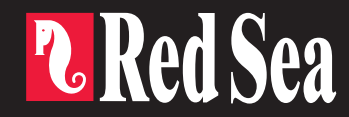

# *N* ReefLED™

Intelligente – Sûre - Performante

Manuel d'utilisation

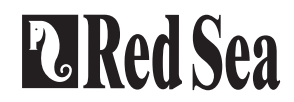

**FR** 

# Contenu

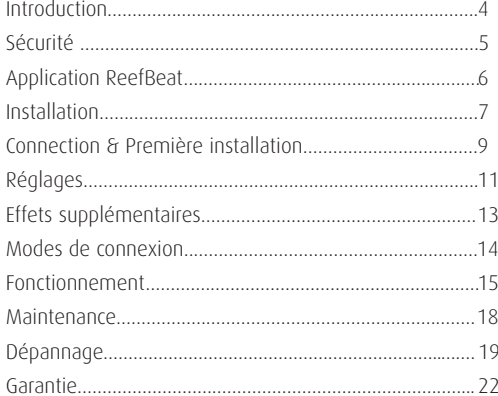

# Introduction

Félicitations pour votre achat d'une ReefLED™ Red Sea.

Des années de développement ont mené aux lampes ReefLED Wi-Fi de Red Sea qui garantissent une croissance corallienne optimale et un rendu maximal de leurs couleurs éclatantes.

Le cœur de l'unité est une matrice compacte de LED qui produit un spectre lumineux REEF-SPEC® sans danger pour les coraux grâce à une composition de bleus de 23 000K et à un canal blanc de 8 000K. A cela s'ajoute un canal Moonlight de 3W dédié aux basses intensités lumineuses nécessaires aux observations nocturnes. La matrice compacte LED se trouve sous une lentille en verre optique qui créé une lumière homogène ce qui permet un rendu de couleurs des coraux spectaculaire et un doux effet de miroitement dans l'aquarium.

Les ReefLED peuvent seulement être contrôlées par l'application ReefBeat® de Red Sea qui doit être installée sur un appareil mobile intelligent avec connexion internet. ReefBeat® offre un large éventail de fonctions faciles à utiliser dont les notifications en cas d'arrêt des communications avec votre ReefLED, comme par exemple dans le cas d'une coupure d'électricité.

ReefBeat® est en constant développement et intègrera progressivement d'autres appareils connectés ainsi que des outils supplémentaires de gestion de l'aquarium.

Bienvenue dans le monde récifal intelligent de Red Sea.

Récifalement, La Red Sea Team

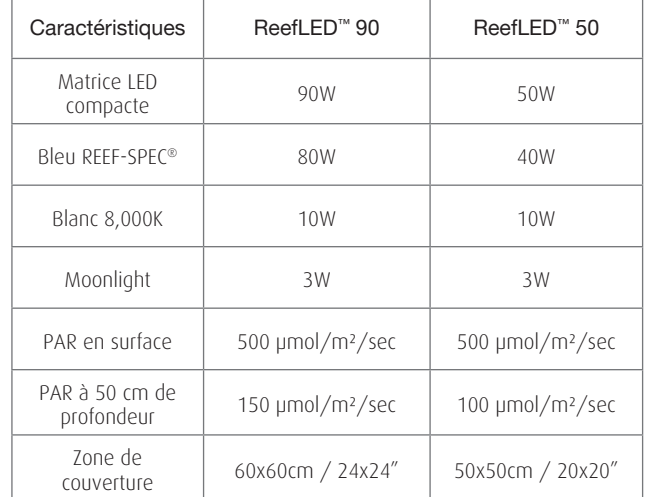

# Sécurité

# MERCI DE LIRE ET SUIVRE LES CONSIGNES DE SECURITE

NE PAS regarder les LED directement, quelle que soit l'intensité.

Cet équipement ne peut être utilisé qu'à l'intérieur.

- ATTENTION: Lorsqu'elles sont allumées, tout contact avec la lentille des LED peut causer des brûlures. Laissez refroidir avant tout contact, ajustement ou maintenance.
- DANGER: Pour éviter tout risque de choc électrique, un soin particulier doit être apporté à la manipulation d'un aquarium en eau. Pour chacune des situations suivantes, ne tentez pas de réparer vous-même le dispositif, retournez la partie défectueuse du produit au service après-vente.
- ATTENTION: Pour prévenir toute blessure, des précautions basiques de sécurité devront être suivies:

N'intervenez pas sur le produit s'il a un câble électrique ou une prise endommagée, s'il ne fonctionne pas correctement ou s'il est tombé ou endommagé de quelque manière que ce soit.

Pour éviter que la prise ou le boîtier d'un appareil ne se mouille, positionner l'aquarium et son meuble à côté d'une prise murale pour éviter que l'eau ne coule sur un appareil ou une prise. Créez une boucle «antigoutte» (voir figure 1) pour chaque câble électrique reliant l'aquarium

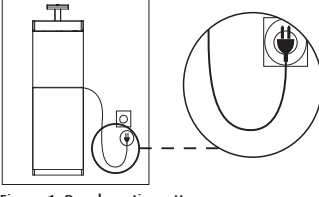

Figure 1: Boucle anti-goutte

aux prises. La boucle «anti-goutte» est cette partie du câble électrique qui est sous la prise murale. Utilisez une rallonge électrique si nécessaire pour éviter que l'eau ne s'écoule le long du câble jusqu'à la prise murale. Si de l'eau entre en contact avec la prise murale ou la prise du câble, NE PAS DÉBRANCHER le câble. Déconnectez le fusible du disjoncteur qui contrôle l'alimentation électrique du produit puis débranchez le produit pour examiner la présence d'eau dans la prise murale ou sur la prise du câble. Une surveillance rapprochée est nécessaire en présence d'enfants.

Pour éviter toute blessure, ne touchez pas les pièces en mouvement.

Débranchez toujours le produit quand il n'est pas utilisé, lors de l'ajout ou de la suppression de certains de ses éléments ou avant son nettoyage. Ne tirez jamais directement le cordon pour débrancher le produit.

Tenez la prise et tirez pour débrancher.

N'utilisez pas le produit pour un autre usage que celui auquel il est destiné. L'utilisation de produits optionnels non recommandés ou non vendus par le fabricant peut être dangereuse.

N'installez et ne stockez pas le produit dans un endroit où le climat et les températures peuvent descendre en-dessous de 0°C.

Assurez-vous que tout dispositif installé sur l'aquarium est fixé en respectant les règles de sécurité avant de le faire fonctionner.

Lisez et respectez toutes les informations importantes concernant le produit.

Note:Un câble supportant moins d'ampères ou de watts que ce dont a besoin le produit peut surchauffer. Un soin particulier devra être appliqué au positionnement du câble afin d'éviter toute torsion ou tirage accidentels.

# Introduction à l'application ReefBeat

Tous les appareils connectés Red Sea doivent fonctionner via l'application ReefBeat, installée sur un appareil mobile intelligent connecté fonctionnant sous Android ou IOS connecté à internet. Consultez la liste complète des smartphones/tablettes compatibles sur notre site.

Grâce à votre compte personnel sur le cloud, ReefBeat vous permet d'installer et gérer n'importe quel nombre d'aquariums et d'ajouter de nombreux appareils sur chacun d'eux. Par défaut, tous les appareils du même type (comme les ReefLed) seront regroupés et, lorsque ce sera nécessaire, des réglages identiques seront appliqués à tous les équipements du groupe. Chaque équipement pourra être dégroupé à tout moment et bénéficiera de toutes les fonctionnalités en tant qu'unité indépendante.

Pour bénéficier de toutes les fonctionnalités, chaque ReefLED doit être connectée en permanence à internet sur votre réseau Wi-Fi domestique. Dans ce mode de fonctionnement, vous pourrez voir le statut de vos ReefLED, changer les réglages ou recevoir des notifications sur votre appareil mobile dès que vous aurez accès à internet.

La page d'accueil ReefBeat affichera le statut de tous vos appareils connectés, et vous mettra en lien direct avec le tableau de bord des réglages pour chaque groupe et chaque unité individuelle.

Vous pouvez installer ReefBeat sur de nombreux équipements mobiles en utilisant le même compte d'utilisateur. Tous les appareils mobiles auront les mêmes droits pour contrôler et changer tous les réglages. Gardez ceci en tête avant de donner vos identifiants à une tierce personne.

Au cas où vous n'auriez pas de réseau domestique ou si votre réseau domestique n'a pas de connexion active à internet, vous pouvez connecter et contrôler vos ReefLED en Mode Hors ligne ou en Mode Direct. Toutefois, certaines fonctions comme l'accès à distance, le contrôle depuis plusieurs appareils mobiles ou les notifications de statut ne seront pas disponibles.

ReefBeat est en développement permanent. Pour bénéficier des dernières instructions de fonctionnement, consultez ou téléchargez le plus récent guide de l'utilisateur sur le site internet de Red Sea https:// www.redseafish.com/fr/

S'il s'agit de votre premier appareil connecté Red Sea, il est recommandé de finaliser l'installation physique complète de votre ReefLED avant d'installer l'application ReefBeat.

**FR**

# Installation

Montez la ReefLED au-dessus de l'aquarium comme présenté sur les instructions de montage du système de fixation que vous avez choisi. Vérifiez qu'aucune partie de la ReefLED n'a été mouillée, en particulier la prise d'alimentation.

Si vous n'utilisez pas un bras de fixation Red Sea, veuillez vérifier ces différents points:

- La ReefLED doit être fixée fermement pour qu'elle ne puisse pas être séparée accidentellement de son bras.
- La partie basse de la ReefLED 90 devra être approximativement à 21 cm de la surface et la ReefLED 50 à 17 cm.
- La partie supérieure et les côtés devront être dégagés afin d'assurer une bonne dissipation de la chaleur.
- La température ambiante devra être maintenue en dessous de 25°C.

#### Alimentation Electrique

Placez l'alimentation électrique dans un endroit sec et ventilé. N'utilisez que l'alimentation fournie avec le produit.

Branchez le câble sur la prise du transformateur puis branchez sur la prise murale ou une multiprise adaptée et vérifiez que le voyant LED sur le transformateur est allumé. Si le voyant n'est pas allumé, vérifiez que le câble d'alimentation est correctement branché et que la prise murale est en service.

Note : le transformateur de la ReefLED est équipé d'une sécurité qui coupera l'alimentation en cas de surchauffe. En cas de coupure, laissez refroidir l'unité, débranchez puis rebranchez l'alimentation électrique.

Branchez la prise de la ReefLED sur celle du transformateur. Après avoir allumé l'unité, le voyant LED d'alimentation de la ReefLED sera éclairé et l'indicateur de réglage s'éteindra.

# Voyants LED

# Voyant d'alimentation

Rouge quand la lampe est alimentée.

# Voyant d'état:

- Rouge fixe La ReefLED est connectée au réseau local.
- Rouge Clignotant La ReefLED est en mode point d'accès au Wi-Fi (détectable par des appareils Wi-Fi).
- Rouge éteint Pas de connexion Wi-Fi sur la ReefLED.
- Clignotement double Indique un changement de statut / fin de processus.

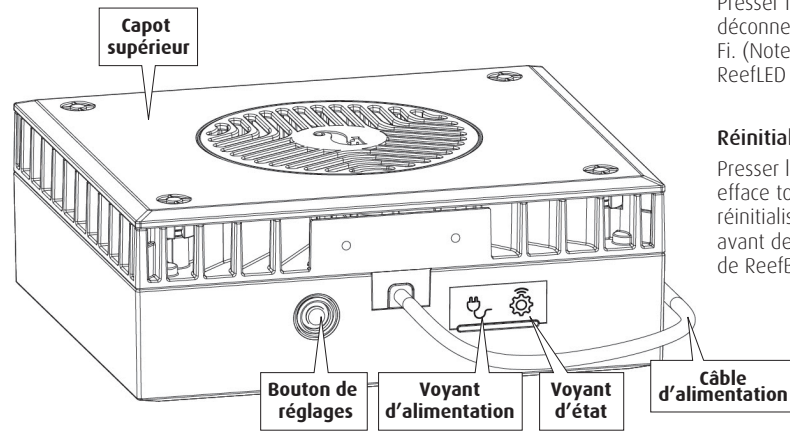

# Bouton de réglages - Fonction

# Si le voyant LED est éteint (pas de connexion Wi-Fi sur la ReefLED):

Presser le bouton durant 5 secondes (jusqu'au double clignotement) active le mode Point d'Accès Wi-Fi.

# Si le voyant LED clignote (la ReefLED est en mode Point d'Accès Wi-Fi):

Presser le bouton durant 5 secondes (jusqu'au double clignotement) désactive le Wi-Fi.

# Si le voyant LED est allumé (La ReefLED est connectée à un réseau Wi-Fi):

Presser le bouton durant 5 secondes (jusqu'au double clignotement) déconnecte la ReefLED du réseau et la passe en mode Point d'Accès Wi-Fi. (Note : avant de déconnecter une ReefLED du réseau, supprimez cette ReefLED de ReefBeat via le Gestionnaire d'équipements).

# Réinitialiser les réglages:

Presser le bouton durant 15 secondes (jusqu'au double clignotement) efface tous les réglages de l'utilisateur et éteint le Wi-Fi. Terminez la réinitialisation en débranchant puis rebranchant l'alimentation. (Note : avant de lancer la réinitialisation des réglages, supprimez cette ReefLED de ReefBeat via le Gestionnaire d'équipements.)

# Connexion et réglages initiaux

#### Installer ReefBeat

Téléchargez ReefBeat via l'App Store ou Google Play selon votre appareil mobile. (Dans les pays sans accès à Google Play, un fichier APK et des instructions d'installation peuvent être téléchargés sur le site internet de Red Sea.)

Après voir installé ReefBeat, vous serez guidé durant la configuration de votre compte d'utilisateur de ReefBeat et de vos aquariums, puis vous pourrez commencer à ajouter vos équipements connectés Red Sea. Les détails de votre compte d'utilisateur ne peuvent être édités que si votre appareil mobile est connecté à internet.

Pour bénéficier de toutes les fonctionnalités, les appareils connectés Red Sea doivent avoir un accès à internet et vos aquariums doivent être paramétrés « En Ligne ». Si vous n'avez pas de réseau Wi-Fi disponible pour votre aquarium, indiquez-le comme « Hors Ligne ». Vous pourrez modifier ce réglage plus tard quand une connexion Wi-Fi sera disponible.

Assurez-vous d'avoir sélectionné le fuseau horaire correct dans lequel se trouve votre aquarium. Par défaut, ce sera celui de votre appareil mobile qui peut être paramétré sur un autre lieu.

Si vous avez installé plus d'un aquarium, sélectionnez-en un dans le menu déroulant en haut de l'écran avant de poursuivre.

# Ajouter votre première ReefLED dans ReefBeat

Réglez votre ReefLED sur le mode Point d'Accès Wi-Fi en pressant le bouton de réglage durant 5 secondes (jusqu'au double clignotement). Le voyant LED devrait clignoter.

Appuyez sur le bouton Ajouter Equipement (+) sur la page Gestionnaire d'équipements, sélectionnez l'icône de la ReefLED et suivez les instructions sur l'application. S'il vous est demandé d'entrer le numéro de série de l'unité, vous le trouverez à l'arrière de la ReefLED. Sinon, le numéro individuel de série de la ReefLED devrait apparaître sur votre écran. Ceci devrait prendre quelques secondes. Si aucun appareil n'apparaît sur la liste, vérifiez que la ReefLED est en mode Point d'Accès Wi-Fi et/ou rafraîchissez la page. Si vous avez installé plusieurs ReefLED et que le mode Point d'Accès Wi-Fi est activé sur chacune d'elles, vous verrez la liste de toutes les ReefLED. Choisissez n'importe laquelle comme la première unité et continuez en suivant les instructions de l'application.

## Se connecter au réseau domestique

ReefBeat va à présent proposer une liste de réseaux Wi-Fi, et la force de leur signal, disponibles à proximité de votre ReefLED. Note : si la ReefLED n'est pas en place au-dessus de l'aquarium, votre réseau préféré risque de ne pas être accessible quand la ReefLED y sera.

Sélectionnez votre réseau préféré et attendez un instant pendant que la ReefLED s'y connecte. Le voyant LED passera au Rouge fixe. Suivez les instructions sur l'application pour les réglages initiaux.

## Se connecter sans réseau domestique (Mode Direct)

ReefBeat va à présent proposer une liste de réseaux Wi-Fi, et la force de leur signal, disponibles à proximité de votre ReefLED. Sélectionnez l'option « Mode Direct » en haut de l'écran pour passer la connexion au réseau (Voir Modes de Connexion).

Le voyant LED continuera à clignoter tant que la ReefLED restera en mode Point d'Accès Wi-Fi. Suivez les instructions sur l'application pour les réglages initiaux.

**Note:** si vous prévoyez d'utiliser plusieurs ReefLED ou d'autres appareils connectés Red Sea, il est recommandé de tous les connecter à un réseau Wi-Fi même s'il n'est pas connecté à internet et les faire fonctionner en « Mode Hors Ligne ». (Voir les Modes de Connexion)

## Réglages initiaux

Le numéro de série unique de chaque ReefLED est le nom par défaut pour l'équipement dans l'application. Cependant, vous pouvez définir un nouveau nom comme « LED gauche », « LED droite » etc… Ces noms peuvent être changés n'importe quand en utilisant la fonction « Renommer » dans le Gestionnaire d'équipements.

Pour la première ReefLED que vous connectez sur votre aquarium, il vous est demandé de choisir entre 3 réglages Bleu/Blanc REEF-SPEC® qui correspondent à différentes températures de couleurs. Vous devez ensuite régler l'heure du lever de soleil pour le preset par défaut de programme quotidien (D-Program) de Red Sea qui comprend 11 heures de lumière du jour, 3 heures de moonlight et 10 heures d'obscurité complète. Le preset inclut 1 heure de lever/coucher de soleil progressif, idem pour le lever/ coucher de lune. Les programmes par défaut gèrent un lever de soleil à 8:00. Choisir une heure différente de lever de soleil pendant l'installation initiale créera un nouveau programme quotidien qui sera enregistré dans votre Bibliothèque personnelle de programmes.

ReefBeat affichera ensuite le tableau de bord ReefLED et votre ReefLED appliquera l'intensité de chaque canal suivant l'heure du jour. Si vous installez la ReefLED en dehors de la période lumière de jour/nuit (donc pendant la période d'obscurité totale), la lumière ne s'allumera pas et l'écran de réglages affichera zéro pour les 3 canaux. Tous les réglages sur le tableau de bord peuvent maintenant être édités. Pour aller sur la page d'accueil ReefBeat sans éditer, appuyez sur la flèche de retour deux fois.

# Ajouter des unités ReefLED supplémentaires

Pour connecter une unité supplémentaire, ouvrez le Gestionnaire d'équipements depuis le menu à 3 points du tableau de bord et répétez le processus comme ci-dessus. Assurez-vous de connecter toutes les unités d'un aquarium sur le même réseau domestique.

Si vous avez connecté la ReefLED sur votre réseau domestique, toutes les unités additionnelles connectées sur cet aquarium seront automatiquement « Groupées » ensemble et fonctionneront comme un seul luminaire. Les unités individuelles peuvent être « Dégroupées » (Voir Gestionnaire d'équipements) si vous souhaitez les faire fonctionner en tant qu'unités indépendantes.

**Note:** Les unités ReefLED 50 et ReefLED 90 ne peuvent pas être groupées.

Si vous êtes connecté en Mode Direct, toutes les unités additionnelles seront « Dégroupées » par défaut et devront être configurées individuellement.

# Page d'accueil ReefBeat

La page d'accueil ReefBeat affichera le statut actuel de tous vos appareils connectés, et vous mettra en lien direct avec le tableau de bord de réglages de chaque groupe, ou de chaque unité individuelle.

**FR**

# Tableau de bord ReefLED – Réglages

ReefLed est conçue pour fonctionner automatiquement en respectant un programme quotidien de 24 heures qui définit l'intensité des canaux Bleu et Blanc REEF-SPEC durant la journée, et le canal Moonlight la nuit. De plus, le programme quotidien peut inclure une activité nuageuse aléatoire (réduction périodique de l'intensité lumineuse) sur une période spécifique de la journée.

Tous les réglages d'une ReefLED peuvent être affichés/édités depuis le tableau de bord qui présente les réglages en cours pour le groupe ou pour une unité individuelle non groupée. Appuyer sur une des sections du tableau de bord ouvre la page de réglages pour cette fonction. Pensez à cliquer sur Appliquer ou Enregistrer pour appliquer tout changement opéré dans les réglages.

Cliquer sur la page de menu permet d'accéder rapidement aux fonctions additionnelles comme le contrôle manuel de l'unité, la Bibliothèque de programmes et le Gestionnaire d'équipements.

#### Bibliothèque de programmes

Vous pouvez créer autant de programmes quotidiens que vous le souhaitez dans la Bibliothèque de programmes pour chaque aquarium et les copier pour les utiliser sur d'autres aquariums. Depuis la Bibliothèque des programmes, les programmes quotidiens peuvent être créés, édités, effacés (sauf les programmes Red Sea par défaut), prévisualisés ou sélectionnés pour être appliqués directement en tant que programme quotidien.

#### **Filli** Calendrier

Le calendrier permet de mettre en place le même programme quotidien pour chaque jour de la semaine ou de sélectionner un programme différent pour chaque jour. Le réglage par défaut est « Quotidien ». Ouvrir le menu déroulant permet de sélectionner un des programmes déjà enregistrés dans votre bibliothèque de programmes. Si vous préférez utiliser un programme différent pour certains jours de la semaine, choisissez l'option « hebdomadaire » et sélectionnez un programme pour chaque jour de la semaine. La

page de programme contient un lien direct vers la bibliothèque des programmes de façon à pouvoir facilement voir, éditer ou créer de nouveaux programmes quotidiens.

#### Programmes quotidiens

Les détails d'un programme quotidien sont affichés dans un graphique qui présente l'intensité de chaque canal sur une période de 24 heures qui débute avec le lever du soleil. Appuyer sur les points pour chaque canal ouvre une bulle de réglages affichant l'heure et l'intensité sur ce point. Les canaux sont sélectionnés depuis le menu des canaux sur le côté droit de la page. La page peut être agrandie ou réduite en cas de besoin pour plus de détails.

Le programme quotidien en cours est présenté sur le tableau de bord de la ReefLED. Cliquer dessus ouvrira le graphique en mode consultation/ édition. Tous les autres programmes quotidiens sont accessibles depuis la Bibliothèque de programmes disponible depuis le menu à trois points ou la page de calendrier.

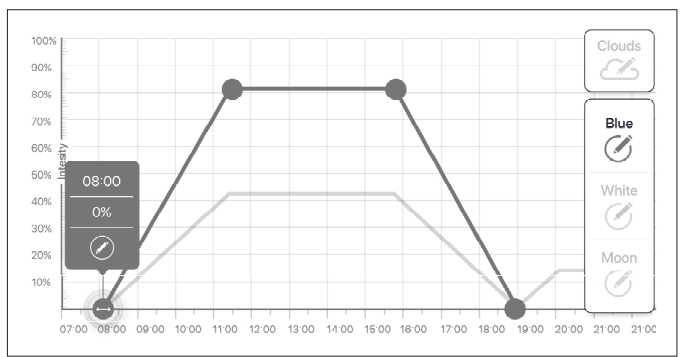

# Editer

Chaque canal présente des points de démarrage et de fin sur la ligne d'intensité zéro (qui ne peut pas être effacée) et qui ont un maximum de 10 points entre eux.

Le point de lever de soleil est partagé par les canaux REEF-SPEC Bleu et Blanc. Changer l'heure du lever de soleil déplace le programme quotidien entier (lumière du jour et moonlight) comme en un seul bloc le long de la ligne horaire.

Déplacer le point de lever de lune revient à déplacer tous les réglages du canal lunaire le long de la ligne horaire.

# Déplacer

Pour déplacer un point, sélectionnez le canal, cliquez sur le point, cliquez sur la bulle de réglages et éditez les réglages d'intensité/ heure selon vos besoins. Note : Les points de lever de soleil et de lune peuvent être déplacés en appuyant et en faisant glisser le point sur le graphique.

# Ajouter

Pour ajouter un point sur le canal, sélectionnez le canal, cliquez sur le bouton "+" (ajouter un point) et éditez les détails dans la bulle de réglages.

# Effacer

Pour effacer un point, sélectionnez le canal, cliquez sur le point, cliquez sur la bulle de réglages et pressez effacer. Les points sans icône « effacer » dans la bulle de réglage ne peuvent pas l'être.

# Nuages

Pour régler/éditer les nuages, sélectionnez « Nuages » depuis le menu de canaux. Choisissez l'intensité désirée de nuages aléatoires:

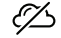

# Pas de nuages

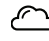

Intensité basse (réduit aléatoirement la lumière jusqu'à 15 % des valeurs programmées toutes les 10 minutes pendant 3 minutes)

- Intensité moyenne (réduit aléatoirement la lumière jusqu'à 30 % des valeurs programmées toutes les 10 minutes pendant 4 minutes)
- Intensité haute (réduit aléatoirement la lumière jusqu'à 45 % des valeurs programmées toutes les 10 minutes pendant 6 minutes)

Faites glisser l'heure de début et de fin de l'activité nuageuse à volonté entre le lever et le coucher de soleil pendant la période de lumière du jour.

# Prévisualiser

N'importe quand pendant l'édition, cliquez sur le bouton de prévisualisation qui enverra l'information aux ReefLED. La prévisualisation présentera l'effet du programme de 24 heures pendant 1 minute en commençant au lever du soleil et en incluant les périodes d'obscurité. Après l'aperçu, les ReefLED retourneront au programme quotidien du calendrier.

# Créer

De nouveaux programmes quotidiens peuvent être créés en partant d'un existant dans votre Bibliothèque de programmes et en l'enregistrant sous un nouveau nom. Les programmes quotidiens Red Sea par défaut peuvent seulement être enregistrés sous un nouveau nom. Les programmes peuvent être enregistrés avec leurs nouveaux réglages après leur édition, ou sous un nouveau nom de facon à conserver les réglages d'origine. Pensez à enregistrer ou à enregistrer sous quand vous aurez terminé l'édition car tout changement non enregistré sera perdu.

# ReefLED – Effets supplémentaires

# Acclimatation

L'acclimatation permet aux coraux de s'habituer à la lumière des ReefLED en commençant par une intensité plus basse puis une augmentation graduelle de l'intensité chaque jour pendant la période d'acclimatation.

Pour les systèmes qui n'ont pas utilisé l'éclairage LED par le passé, nous recommandons de commencer à 50 % de l'intensité réglée dans le programme quotidien et de prendre 50 jours pour atteindre l'intensité complète. Lors du remplacement d'autres lampes LED, une période plus courte peut être possible. Toutefois, dans de tels cas, nous recommandons d'observer vos coraux chaque jour pour déceler des signes de stress à cause des différences entre les systèmes d'éclairage LED.

Lors du réglage de la période d'acclimatation, la réduction de l'intensité sera représentée sur le graphique du programme quotidien par une ligne en pointillés pour les canaux de Bleu et de Blanc REEF-SPEC. Ce sera aussi présenté de la même façon sur le tableau de bord.

La période d'acclimatation sera mise en place automatiquement sur tous les programmes quotidiens qui font partie du calendrier.

# Cycle lunaire

Activer le cycle lunaire met en place un cycle de phase lunaire de 28 jours basé sur les réglages du canal moonlight du programme quotidien, plutôt que d'avoir le même effet moonlight chaque jour. Editer les réglages de cycle lunaire vous permet d'avoir la pleine lune un jour précis de la semaine, quand vous savez que vous serez à la maison pour en profiter.

Lors du réglage du cycle Lunaire, l'intensité sera représentée sur le graphique du programme quotidien par une ligne en pointillés pour le canal Moonlight. Cela apparaitra de la même façon sur le tableau de bord. Le cycle lunaire sera mis en place automatiquement sur tous les programmes quotidiens qui font partie du calendrier.

# $\Delta$  Lever de soleil décalé

La fonction lever de soleil décalé vous permet de créer un effet lever/coucher de soleil amélioré sur toute la longueur de l'aquarium quand les ReefLED ont été groupées. Définissez un « délai » de quelques minutes et le programme quotidien en cours s'étendra progressivement d'une ReefLED à l'autre en fonction du délai que vous aurez choisi.

Le délai sera appliqué selon l'ordre dans lequel apparaissent les ReefLED dans le Gestionnaire d'équipements.

Par défaut, les ReefLED sont rangées dans l'ordre suivant lequel elles ont été ajoutées à l'aquarium.

Une nouvelle ReefLED sera toujours ajoutée en bas de la liste. L'ordre des ReefLED peut être changé à tout moment en utilisant la fonction « Déplacer » : *Gestionnaire d'équipements > Menu des lignes d'équipements > Déplacer.* 

En utilisant la fonction Déplacer, vous pouvez facilement changer le lever de soleil décalé en commençant celui-ci par le côté gauche de l'aquarium plutôt que par le côté droit.

La fonction "Identifier" fera clignoter individuellement les ReefLED quelques secondes pour identifier facilement chaque ReefLED quand vous réglez l'ordre de l'effet lever de soleil décalé : *Gestionnaire d'équipements > Menu des lignes d'équipements > Identifier.*

# Modes de connexion

Pour bénéficier de toutes les fonctionnalités des appareils connectés de Red Sea, ils doivent être connectés en permanence à internet et l'aquarium défini comme « En Ligne ».

Si vous n'avez pas de réseau Wi-Fi domestique disponible ou si votre réseau n'a pas de connexion internet permanente, définissez votre aquarium comme « Hors ligne ». Vous pourrez changer ce réglage plus tard si internet devenait disponible. Notez que votre appareil mobile doit être connecté à internet pour que les changements puissent être enregistrés sur le cloud ReefBeat.

Dans les modes En ligne et Hors ligne, les ReefLED auront exactement la même performance. La différence est liée à l'interaction entre les unités, la facilité à paramétrer et faire des changements – en particulier quand plusieurs ReefLED ou d'autres appareils connectés Red Sea sont utilisés sur le même aquarium.

# Mode En Ligne (internet) – fonctions complètes

Avec une connexion permanente à internet, votre ReefLED bénéficiera de toutes les fonctions et de tous les services ReefBeat associés au cloud. Ceci comprend le statut en temps réel de vos ReefLED sur la page d'accueil de ReefBeat et la réception de notifications si une ou plusieurs unités avaient un problème de communication ou autre dysfonctionnement.

# Mode réseau domestique Hors Ligne – Fonctions partielles

Les ReefLED sont connectées à un réseau domestique sans connexion permanente à internet, et l'aquarium est paramétré comme étant hors ligne.

En mode Hors Ligne, votre appareil mobile devra être connecté au même réseau que vos appareils connectés Red Sea pour communiquer avec eux. Une fois connecté au même réseau, vous verrez le statut en

temps réel sur la page d'accueil et accéderez aux fonctions complètes pour les appareils groupés excepté les notifications et les mises à jour du Firmware, ce qui ne peut pas être exécuté hors ligne.

Quand votre appareil mobile n'est pas connecté au même réseau, aucune donnée actuelle sur l'appareil ne sera présentée sur la page d'accueil de ReefBeat. Vous pouvez passer les réglages de « Hors Ligne » à « En Ligne » depuis « Mes aquariums » sur le menu principal de la page d'accueil.

# ∠≚

# Mode Direct Hors Ligne – Fonctions limitées

Si votre ReefLED n'est pas connectée à un réseau, vous devrez vous connecter à son point d'accès directement depuis votre appareil mobile chaque fois que vous voudrez en prendre le contrôle. Une fois connecté à la ReefLED en Mode Direct, vous n'aurez aucune fonction rattachée aux groupes d'appareils comme le lever de soleil décalé par exemple. Des copies du programme quotidien peuvent être utilisées sur plusieurs unités non groupées. Ce réglage et tous les autres devront toutefois être mis en place une unité à la fois.

Quand votre appareil mobile n'est pas connecté à la ReefLED, aucune donnée actuelle sur l'appareil ne sera présentée sur la page d'accueil de ReefBeat. Les notifications et les mises à jour du Firmware ne sont pas disponibles pour les unités hors ligne.

Lors d'un fonctionnement en mode direct, vous pouvez décider si vous souhaitez laisser la ReefLED en mode Point d'Accès Wi-Fi active tout le temps ou l'activer/désactiver avec le bouton de réglages pour un accès à volonté.

A n'importe quel moment, vous pouvez connecter une unité en mode direct à un réseau domestique : *Gestionnaire d'équipements > Menu des lignes d'équipements > A propos > Connecter.*

# Fonctionnement

La ReefLED fonctionnera automatiquement selon les programmes quotidiens enregistrés.

Les ReefLED groupées opèrent toutes ensemble comme une seule lampe et c'est le mode prioritaire de fonctionnement.

Pour profiter de toutes les fonctions que le système a à vous offrir, les ReefLED devraient être connectées à internet en permanence.

Avec une connexion active permanente, la page d'accueil de ReefBeat montrera tous les réglages actuels du groupe de ReefLED ou de chaque unité individuelle indépendante.

#### Fonctionnement manuel

Pour contourner temporairement la programmation automatique, appuyez sur le « Mode Manuel » depuis le menu à trois points du tableau de bord.

Le Mode manuel permet un contrôle direct des 3 canaux et contourne le programme quotidien en cours pendant que la page « Manuel » est ouverte. Quitter cette page fait retourner automatiquement les ReefLED au programme.

Pour faire durer un réglage manuel jusqu'à une heure, réglez le « Durée de fonctionnement » sur la durée désirée. Les ReefLED retourneront automatiquement au programme quotidien en cours quand le temps défini aura expiré.

#### Gestionnaire d'équipements

Le Gestionnaire d'équipements est accessible depuis le menu de page sur la page d'accueil de ReefBeat et le tableau de bord des ReefLED. Il contient une liste de tous les équipements Red Sea connectés installés sur chaque aquarium. Les équipements sont listés selon le type et l'ordre dans lequel ils ont été ajoutés à l'aquarium. Cliquer sur le menu à trois points pour chaque équipement ouvre une liste de réglages/fonctions avancés pour chaque ReefLED individuellement.

# Statut de groupage/dégroupage

Plusieurs unités ReefLED connectées au même réseau domestique peuvent fonctionner ensemble en tant que groupe ou comme unités individuelles.

La première ReefLED connectée au réseau domestique appartiendra automatiquement au groupe de LED de cet aquarium. Les unités suivantes seront ajoutées au même groupe et recevront les mêmes réglages. Une LED pourra être dégroupée ou regroupée individuellement à tout moment. Quand une unité est dégroupée, elle appliquera les mêmes réglages qu'elle suivait lorsqu'elle était groupée jusqu'à ce que des changements soient effectués. Une fois ajoutée à un groupe, la LED qui était auparavant non groupée recevra automatiquement les réglages du groupe.

Pour changer le statut: *Gestionnaire d'équipements > Menu des lignes d'équipements > Grouper/Dégrouper*

## Mises à jour du Firmware

De temps en temps, vous recevrez une notification vous avertissant qu'une nouvelle version du Firmware est disponible pour votre ReefLED. Il est important de garder le Firmware de votre ReefLED à jour pour assurer la compatibilité avec les mises à jour de l'application ReefBeat.

Si votre ReefLED n'est pas connectée en permanence à internet, vous devrez vous y connecter temporairement pour mettre à jour le Firmware.

*Gestionnaire d'équipements > Menu des lignes d'équipements > A propos* – montrera quelle version du Firmware est actuellement installée.

Depuis le menu « A propos », cliquez sur « Nouveau » pour commencer le processus de mise à jour du Firmware. Ne pas débrancher la ReefLED pendant le téléchargement et l'installation du nouveau programme.

Une fois la mise à jour du Firmware terminée, la page « A propos » présentera la nouvelle version comme étant la version actuelle avec la date et l'heure où la mise à jour a été effectuée.

Tous vos réglages antérieurs resteront les mêmes qu'avant.

Si la mise à jour du Firmware n'a pas été effectuée avec succès, la ReefLED reviendra automatiquement à la version précédente. Répétez le processus quelques minutes plus tard.

Si votre ReefLED ne semble pas fonctionner correctement après la mise à jour, débranchez-la puis rebranchez-la et attendez que la ReefLED redémarre.

# Supprimer une ReefLED – Temporairement

Lorsque vous débranchez ou retirez temporairement physiquement une ReefLED comme par exemple lorsque vous modifiez votre décor ou toute autre maintenance dans l'aquarium, définissez l'unité comme « Hors service » dans le Gestionnaire d'équipements pour empêcher ReefBeat de vous notifier que la communication avec l'unité a cessé. Lorsque vous replacez ou rebranchez l'unité, pensez à changer son statut en « En service ». Pour changer le statut: *Gestionnaire d'équipements > Menu des lignes d'équipements > En service/ Hors service.*

## Retirer une ReefLED – Définitivement

Lorsque vous retirez définitivement une ReefLED d'un aquarium ou avant de réinitialiser la mémoire de l'unité, effacez l'unité de l'application ReefBeat: *Gestionnaire d'équipements > Menu des lignes d'équipements >Effacer.* 

Effacer un équipement avant de l'éteindre évite de recevoir des notifications inutiles pour signaler que la communication a cessé.

# Effacer les réglages des ReefLED

Pour supprimer définitivement tous les réglages utilisateur de la mémoire d'une ReefLED et retourner à son état initial par défaut, suivez les étapes suivantes. Supprimer définitivement (Effacer) cette ReefLED de ReefBeat.

Appuyer sur le bouton de réglages pendant 15 secondes (jusqu'à ce que le voyant LED clignote rapidement), relâchez le bouton et attendez à peu près 5 secondes jusqu'à ce que le voyant LED clignote rapidement à nouveau.

Débranchez puis rebranchez l'alimentation et attendez que la ReefLED redémarre

L'unité redémarrera sans aucun réglage utilisateur et Wi-Fi désactivé, exactement comme à sa sortie d'usine. L'unité conservera la dernière version installée du Firmware.

#### Protection contre la surchauffe

La ReefLED est équipée d'un refroidissement actif pour assurer la longévité de la matrice LED.

La vitesse du ventilateur varie selon l'intensité de la lumière. A très bas niveaux d'intensité comme avec le Moonlight, le ventilateur n'est pas requis. Pour l'intensité complète des LED avec une température ambiante d'à peu près 25°C, le ventilateur fonctionnera vers 85 % de sa capacité. A des températures ambiantes élevées, la vitesse du ventilateur montera à 100 % pour maintenir une température correcte de fonctionnement de la matrice LED.

Si la température ambiante est trop élevée ou si l'air n'arrive pas correctement à l'unité, l'intensité des LED sera automatiquement baissée ou coupée complètement pour prévenir tout dommage sur l'unité. Dans le cas d'une coupure suite à une surchauffe, vous devrez débrancher puis rebrancher l'alimentation pour redémarrer. Vérifiez l'unité et son environnement pour trouver la cause de la surchauffe.

# Notifications

Quand les ReefLED ont une connexion permanente à internet, une notification est envoyée sur votre appareil mobile chaque fois qu'il y a une défaillance de connexion.

Un message de « Communication impossible » peut être causé par une coupure d'électricité ou d'internet, une panne de routeur ou une avarie avec un équipement connecté spécifique.

Si vous avez plus d'un équipement connecté Red Sea et la connexion avec un ou plus (mais pas tous) des équipements est perdue, vous recevrez un message de « communication partielle ». Vous pourrez alors voir le statut actuel de tous les équipements depuis le Gestionnaire d'équipements.

Vous pouvez paramétrer la façon dont vous souhaitez recevoir les messages dans « Notifications » dans le menu principal de la page d'accueil.

# **Maintenance**

Pour un fonctionnement parfait de la ReefLed sur le long terme, nous recommandons de s'assurer régulièrement qu'elle est propre, sèche et libre de toute accumulation de sel.

Avant de faire la moindre maintenance, débranchez l'unité, laissez la lentille refroidir et faites-la sécher complètement avant de rebrancher.

Retirer le couvercle et essuyez-le, ainsi que le dissipateur thermique et le ventilateur avec un chiffon humide.

Si la lentille était salie par de l'eau, de la poussière ou d'autres particules, nettoyez-la avec de l'alcool isopropylique.

L'unité n'est pas étanche. Ne pas immerger dans de l'eau ou quel qu'autre liquide. Mis à part le ventilateur, il n'y a pas d'autres parties sur lesquelles intervenir dans l'unité.

#### Remplacement du ventilateur

Dans le cas où le ventilateur ferait un bruit mécanique inhabituel ou arrêterait de fonctionner, essayer de retirer la poussière ou les dépôts de sel en nettoyant comme décrit plus haut. Si cela ne résout rien, le ventilateur devra être remplacé. Démontez et remontez le ventilateur comme décrit. Prenez soin de ne pas toucher la surface de la matrice LED.

#### Remplacement de la pile

La ReefLED a une pile de secours pour maintenir l'alimentation quand l'unité est débranchée du secteur. Cette pile devra être remplacée après quelques années. Pour la remplacer, ouvrez l'unité comme sur le schéma. Remplacer par une pile CR 1220 au Lithium de 3V.

Après avoir remonté et allumé l'unité, l'heure interne devra peut-être être réglée à nouveau.

#### *Gestionnaire d'équipements > Menu des lignes d'équipements > A propos.*

Les équipements connectés à internet auront l'heure mise à jour automatiquement quand la connexion sera restaurée. Les équipements hors ligne devront voir leur heure mise à jour manuellement. Appuyez sur la colonne ouvrira une bulle de mise à l'heure qui montrera l'heure actuelle sur votre appareil mobile. Pressez « Régler » ou changez l'heure.

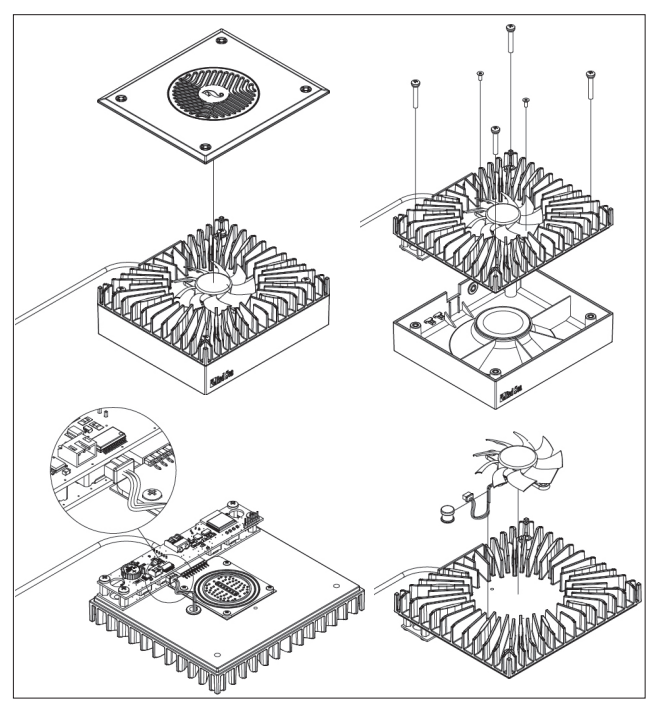

# Dépannage

Une FAQ complète et à jour pour les ReefLED et l'application ReefBeat est disponible dans l'application (*Menu principal de la page d'accueil > FAQ*) et sur notre site web.

- Q. Je rencontre des problèmes dans l'installation de l'application ReefBeat ou elle s'éteint ou ne semble pas fonctionner comme décrit dans le manuel. Aide > FAQ.
- R. Vérifiez que votre appareil mobile est sur la liste des appareils supportés sur notre site web.

#### Q. Mon appareil mobile est sur la liste des appareils supportés mais ça ne marche pas.

R. Désinstallez puis réinstallez l'application et identifiez-vous à nouveau avec votre nom d'utilisateur et votre mot de passe. Si le problème persiste, contactez le support technique.

# Q. J'ai branché une nouvelle unité et elle ne s'allume pas.

R. La ReefLED ne s'allumera qu'une fois connectée à l'application ReefBeat.

#### Q. Je rencontre des difficultés à connecter la ReefLED à mon réseau domestique.

R. Vérifiez que la ReefLED fonctionne correctement en utilisant l'option « Mode direct Hors Ligne ». Si c'est le cas, essayer de vous connecter à la borne Wi-Fi d'un appareil mobile dans la même pièce: *Gestionnaire d'équipements >Menu des lignes d'équipements > A propos > Connexion.* 

 Si aucune de ces options ne fonctionne, contactez le support technique. Si cela fonctionne, le problème est probablement au niveau de la force du signal du routeur ou sa configuration, ou il est surchargé d'équipements.

• Vérifiez que la force du signal de votre routeur est suffisante pour une connexion stable à l'endroit où la ReefLED est située. Vous

devrez peut-être installer un amplificateur de Wi-Fi à proximité de l'aquarium.

- Le routeur a peut-être déjà trop d'équipements connectés sur lui.
- Votre routeur est peut-être configuré pour ne pas permettre à des équipements comme La ReefLED de se connecter. Cette situation est commune dans un environnement de bureau – contactez votre expert informatique.

#### Q. Je continue à recevoir des notifications qui m'indiquent que mes ReefLED ne sont pas connectées.

R. Si votre routeur de réseau domestique n'est pas connecté en permanence à internet, définissez votre aquarium comme « Hors Ligne » *Mes aquariums > Menu des lignes d'équipements > Hors Ligne.* Si votre routeur est supposé être connecté en permanence, vérifiez la qualité de la connexion Wi-Fi entre les unités et le routeur ou la stabilité de votre connexion internet.

#### Q. Il y a une légère différence entre l'intensité des LED affichée sur la page d'accueil de ReefBeat et l'intensité en cours affichée sur le tableau de bord des ReefLED.

R. La page d'accueil se met est à jour toutes les minutes avec les valeurs en cours rapportées par l'unité. Le tableau de bord affiche les valeurs calculées suivant le programme quotidien et les effets choisis. Un écart de quelques pourcents entre les deux lectures est normal, spécialement pendant des périodes où les valeurs changent régulièrement comme durant le lever ou le coucher de soleil.

#### Q. Parfois il y a une différence qui varie en permanence entre l'intensité des LED présentée sur la page d'accueil ReefBeat et l'intensité en cours affichée sur le tableau de bord des ReefLED.

R. Vous êtes probablement en train d'observer l'effet des nuages aléatoires. La page d'accueil se met à jour toutes les minutes avec les valeurs en cours rapportées par l'unité. La page du tableau de bord affiche les valeurs calculées suivant le programme quotidien. Cependant, cela ne prend pas en compte l'effet des nuages aléatoires qui est mis en place sur chacune des ReefLED individuellement. Si vous supprimez les nuages, les différences devraient disparaitre.

#### Q. Selon le programme quotidien en cours, les LED devraient fonctionner mais ne s'allument pas.

- R. Accomplissez cette suite de diagnostics, une étape à la fois:
	- 1. Vérifiez que le voyant de mise en tension de la ReefLED est allumé. Si c'est le cas, passez à l'étape suivante. Sinon, vérifiez que le voyant sur le transformateur est bien allumé. Si oui, passez à l'étape suivante. Sinon, vérifiez que la prise murale est bien alimentée et que le câble est correctement branché. Si tout est bien branché, vous devrez remplacer le transformateur.
	- 2. Vérifiez que la ReefLED est bien connectée à l'application ReefBeat en appuyant sur la fonction « Identifier »: *Gestionnaire d'équipements > Menu des lignes d'équipements > Identifier.* La ReefLED devrait clignoter quelques secondes. Si c'est le cas, passez à l'étape suivante. Sinon, débranchez puis rebranchez son alimentation pour la redémarrer. Si elle ne clignote pas, essayez de reconnecter la ReefLED à ReefBeat. Si cela ne change rien, suivez les instructions de l'étape « Effacer les réglages » (voir page 16) et reconnectez-la. Si cela ne résout pas le problème, contactez le support technique.
	- 3. Vérifiez que les 3 canaux de couleurs fonctionnent: *Tableau de bord des ReefLED > Menu de la page > Manuel*. Si c'est le cas, passez à l'étape 4. Sinon, débranchez puis rebranchez l'alimentation pour redémarrer. Si cela ne fonctionne toujours pas, essayez de reconnecter la ReefLED

à ReefBeat. Si cela ne change rien, suivez les instructions de l'étape « Effacer les réglages » (voir page 16) et reconnectez-la. Si cela ne résout pas le problème, contactez le support technique.

- 4. Vérifiez que l'aquarium est paramétré sur le fuseau horaire correct: *Page d'accueil > Menu principal > Mes aquariums > Menu des lignes d'équipements > Editer l'aquarium > Fuseau horaire de l'aquarium.* Si c'est correct, passez à l'épate 5. Sinon, choisissez le bon fuseau horaire.
- 5. Vérifiez que l'heure actuelle de la ReefLED est correcte: *Gestionnaire d'équipements > Menu des lignes d'équipements > A propos > Heure actuelle*. Si c'est le cas, passez à l'étape 6. Sinon, réinitialisez l'heure puis débranchez et rebranchez l'alimentation pour redémarrer l'unité. Vérifiez à nouveau l'heure et si elle n'est toujours pas correcte, essayez de changer la pile.
- 6. Si l'heure actuelle était correcte, débranchez puis rebranchez le transformateur pour redémarrer. Si l'heure n'était pas correcte, essayez de reconnecter la ReefLED à ReefBeat. Si cela ne change rien, suivez l'étape « Effacer les réglages » (voir page 16) et reconnectez-vous. Si cela ne fonctionne toujours pas, contactez le support technique.

# Q. Mes lampes ne s'allument ni ne s'éteignent ensemble.

- R. Vérifiez que vous n'avez pas activé la fonction de lever de soleil décalé qui définit un délai de quelques minutes entre les unités ReefLED.
	- Vérifiez que les unités sont groupées. Si elles ne le sont pas, vérifiez qu'elles suivent le même programme quotidien.
	- Vérifiez que les unités sont bien à l'heure actuelle: *Gestionnaire d'équipements < A propos < Heure actuelle.*

#### Q. J'ai activé l'option lever de soleil décalé mais les lampes ne fonctionnent pas dans l'ordre défini.

R. Consultez le « Lever de soleil » dans le manuel pour définir l'ordre correct des lampes.

#### Q. Un des canaux de couleurs ne semble pas fonctionner correctement.

R. Allez dans le manuel de contrôle : Tableau de bord ReefLED > Menu de page > Manuel. Testez les 3 canaux individuellement et si un ou plus ne fonctionne pas, débranchez puis rebranchez son alimentation pour le redémarrer. Revérifiez les canaux en utilisant le contrôle manuel. Si cela ne change rien, suivez les étapes de « Effacer les réglages » (voir page 16) puis reconnectez-vous. Si cela ne fonctionne toujours pas, contactez le support technique.

#### Q. Tout semble fonctionner correctement quand je suis à la maison mais je n'accède à aucune information quand je suis à l'extérieur.

R. Votre aquarium est paramétré en mode Hors ligne. Changez les réglages de votre aquarium sur En ligne: *Page d'accueil > Menu principal > Mes aquariums > Menu des lignes d'équipements > Editer un aquarium > En ligne*  **FR**

# **Garantie**

#### Limite de garantie des produits Red Sea.

Les conditions de garantie énoncées ci-dessous engagent la responsabilité de Red Sea Aquatics (UK) Ltd (Red Sea) sur ce produit. Aucune autre garantie ne peut être imputée à Red Sea.

Red Sea garantit 24 mois votre produit, pièces et main d'œuvre, à partir de la première date d'achat et le réparera gratuitement (à l'exception des frais de port) ou le remplacera par un échange standard.

La garantie n'est pas valable ou s'annule pour les composants sujets à l'usure (turbine, ventilateur etc…).

Si un problème apparaît sur le produit, pendant ou après la période de garantie, contactez votre revendeur ou Red Sea à l'adresse indiquée cidessous.

La garantie ne court que pour l'acheteur initial, la preuve de la date d'achat sera demandée avant l'application de la garantie. La garantie ne couvre que les défauts dans les pièces ou dans le montage pour une utilisation normale du produit. Elle ne couvre pas les dommages résultant du transport, ni les défauts découlant d'une mauvaise utilisation, d'un abus, d'une négligence, d'une mauvaise installation, utilisation ou manipulation, utilisation impropre, altération, un mauvais entretien ou une modification effectuée par une tierce personne ou une réparation faite par un tiers non autorisé par Red Sea.

Red Sea décline toute responsabilité pour les dommages éventuels causés directement ou indirectement ou résultant de l'utilisation de ce produit ou de l'interruption de cette garantie. Toutes les garanties, exprimées ou induites par le fait que le produit puisse être vendu et correspondre à un certain emploi sont limitées à la période de garantie énoncée ci-dessus.

En tout état de cause, la garantie légale concernant les défauts et vices cachés s'appliquera conformément à la loi.

Par la présente, le droit du consommateur n'est en aucun cas contourné.

#### Union Européenne – Information sur le recyclage:

Ce symbole indique que, en accord avec les lois et règlements locaux, votre produit devrait être traité séparément des déchets ménagers. Quand ce produit arrive en fin de vie, amenez-le dans un centre de collecte désigné par les autorités. Certains points de collecte acceptent les produits gratuitement. Le tri et le recyclage de votre produit au moment de son élimination aideront à préserver les ressources naturelles et assureront qu'il a été recyclé de façon à protéger la santé humaine et l'environnement.

#### Déclaration de conformité CE:

L'équipement répond aux exigences d'exposition aux fréquences radio définies par la CEE/5/1999. Les recommandations sur la limitation d'exposition du public aux champs électromagnétiques (0-300 GHz). Cet équipement remplit les standards suivants de conformité : EN 300 328, En 301 489-17.

#### **Red Sea U.S.A**

4687 World Houston Parkway #150 Houston, TX 77032, U.S.A support.usa@redseafish.com

#### **Red Sea Europe**

655 Rue des Frères Lumière 27130 Verneuil d'Avre et d'Iton, France support.fr@redseafish.com

# **UK & Ireland**

#### **Red Sea Aquatics (UK) Ltd**

PO Box 1237 Cheddar, BS279AG uk.info@redseafish.com

#### **Germany & Austria Red Sea Deutschland**

Büro Deutschland Prinzenallee 7 (Prinzenpark) 40549 Düsseldorf support.de@redseafish.com

## **China**

#### **Red Sea Aquatics (GZ) Ltd**

Block A3, No.33 Hongmian Road, Xinhua Industrial Park, Huadu District, Guangzhou City, China, Postal code 510800. Tel: +86-020-6625 3828 info.china@redseafish.com

#### **株式会社エムエムシー企画レッ ドシー事業部** 〒174-0063 東京都板橋区前野町6-29-4 info@mmcplanning.com

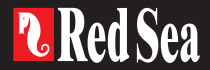